# NIGHT.

**Lesson 1 - Registering Students**

d S

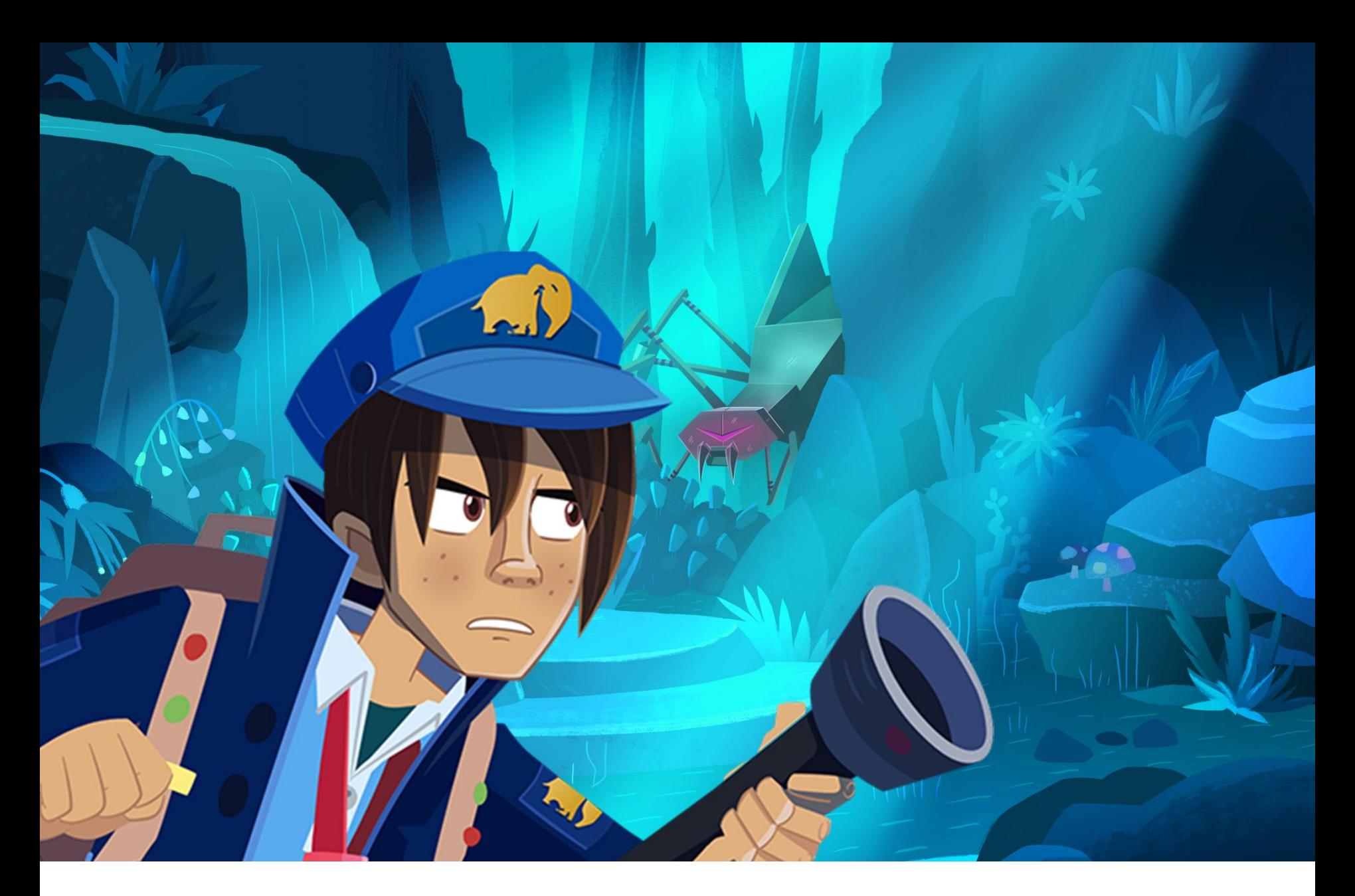

**How to register students on nightzookeeper.com**

# **R** Home

# Class Code: 10598

**Your students will** appear here

This is an example of a class code. You will find yours in the same place.

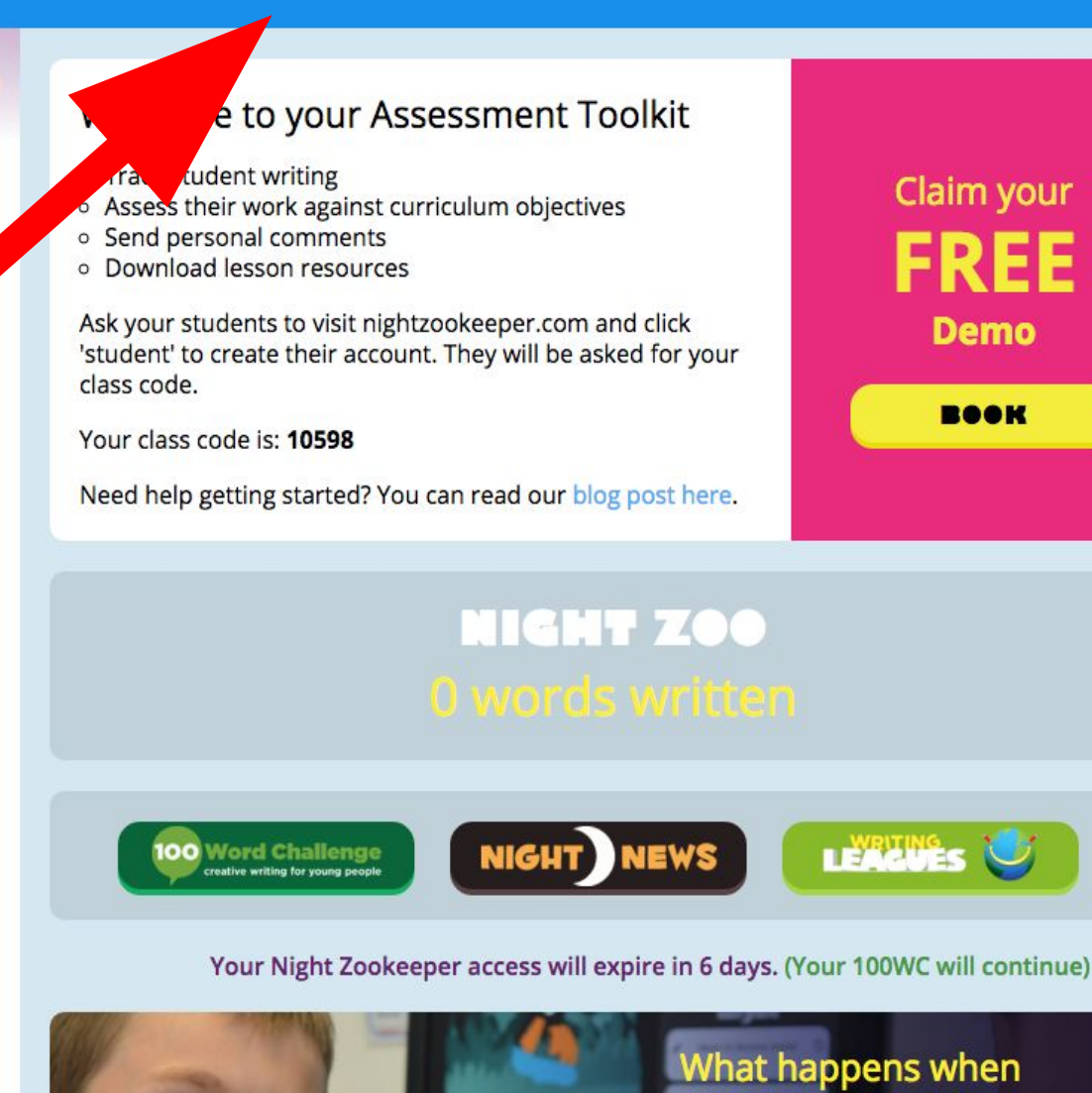

**1. Write down your Class Code from the top of your Teacher Account**

my trial ends?

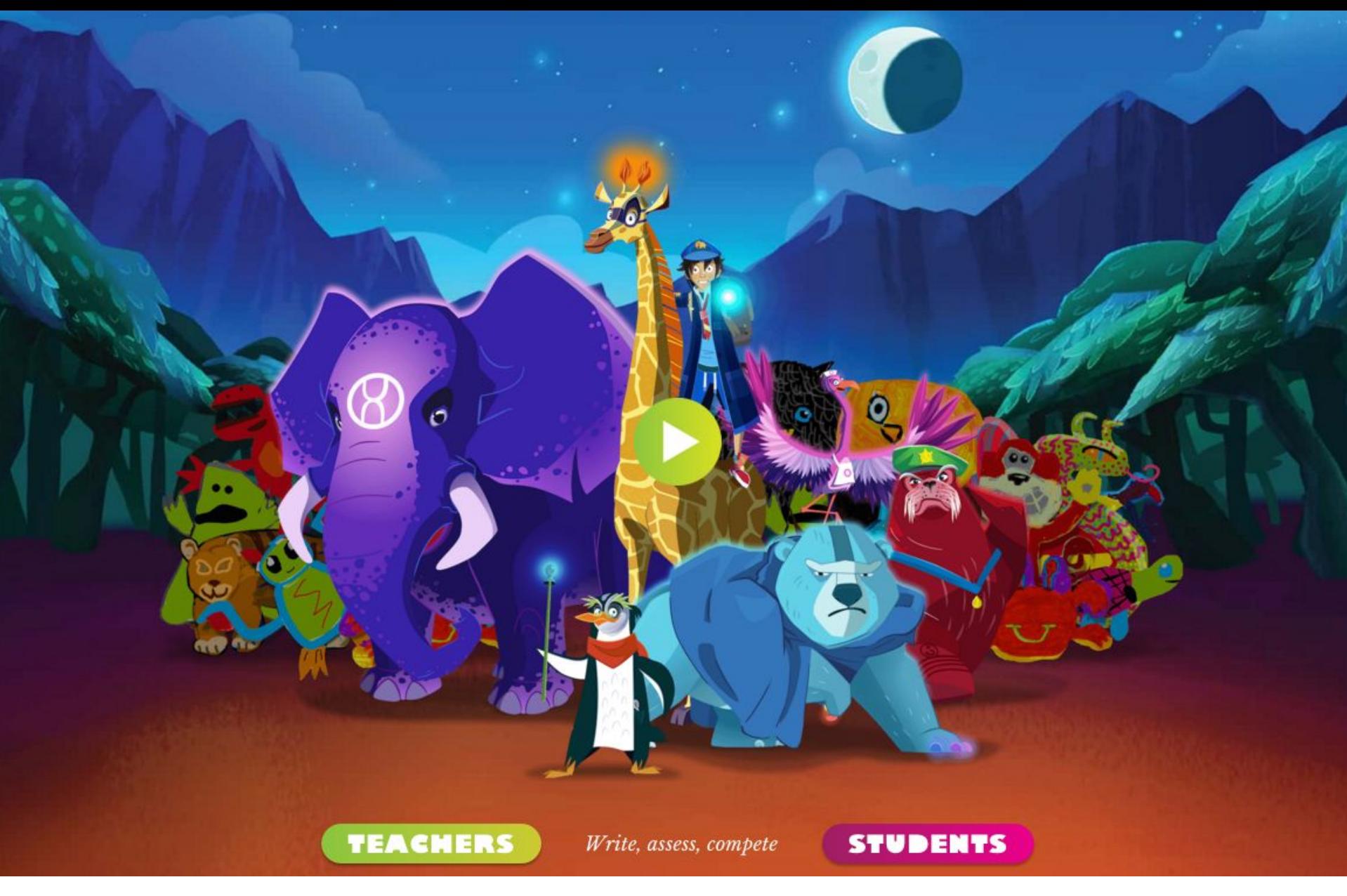

**2. Ask students to visit www.nightzokeeper.com and click on 'students'**

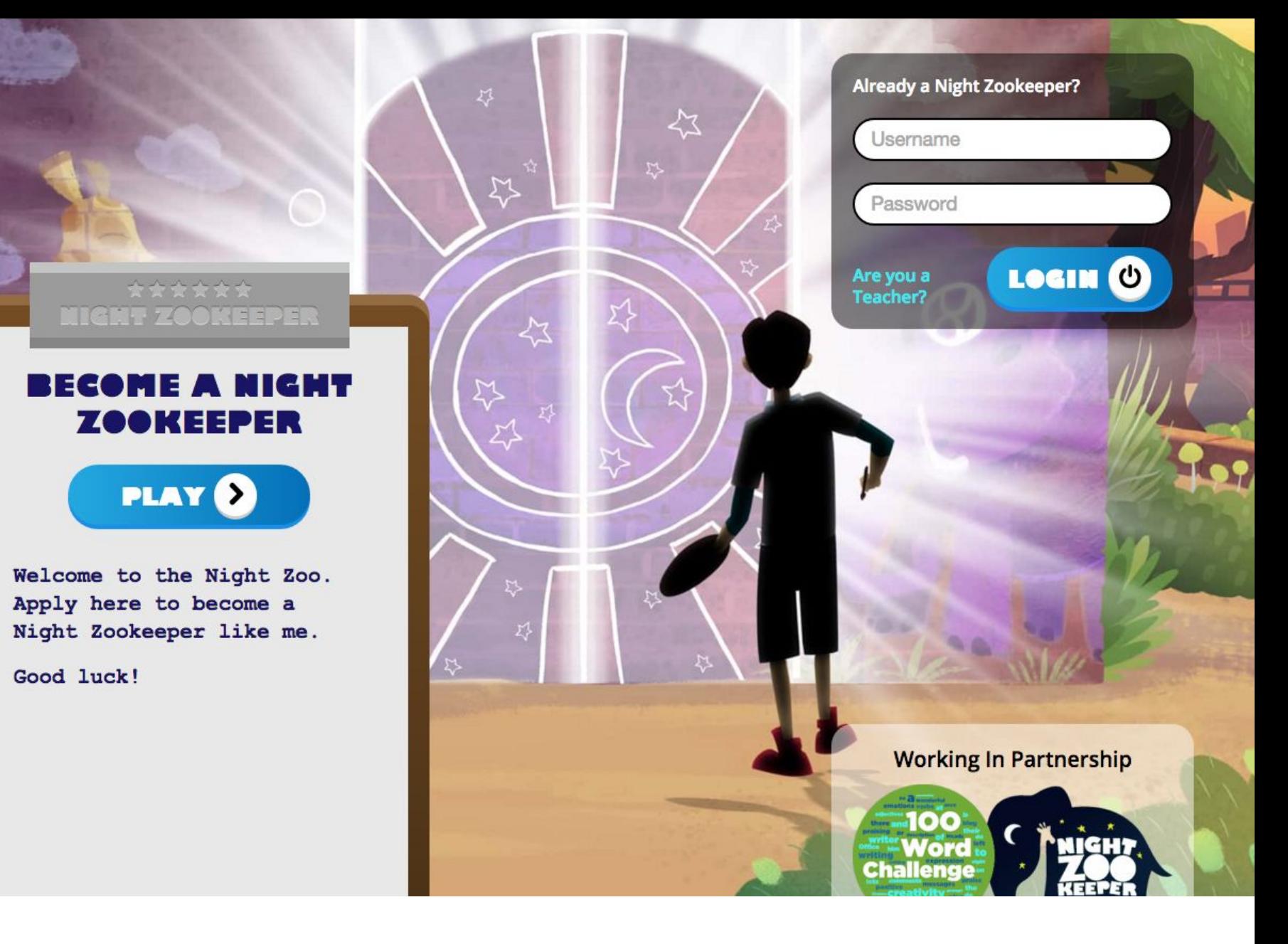

 $\bullet$ 

**3. Now click PLAY to create a new student account** 

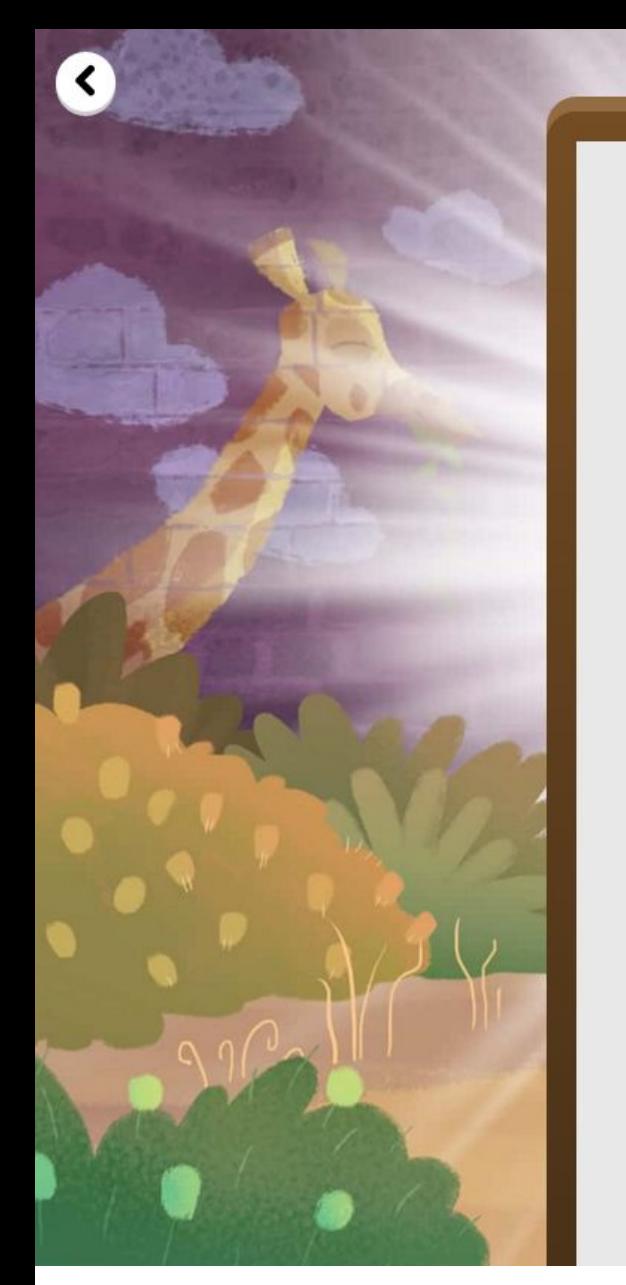

# **NIGHT ZOOKEEPER**

### L MIGMT ZOOKEEPER 9 F F OME Z

What is Your Class Code?

Class Code

Ask your teacher if you don't know it.

## Create a Username

Username

Create a Password

Password

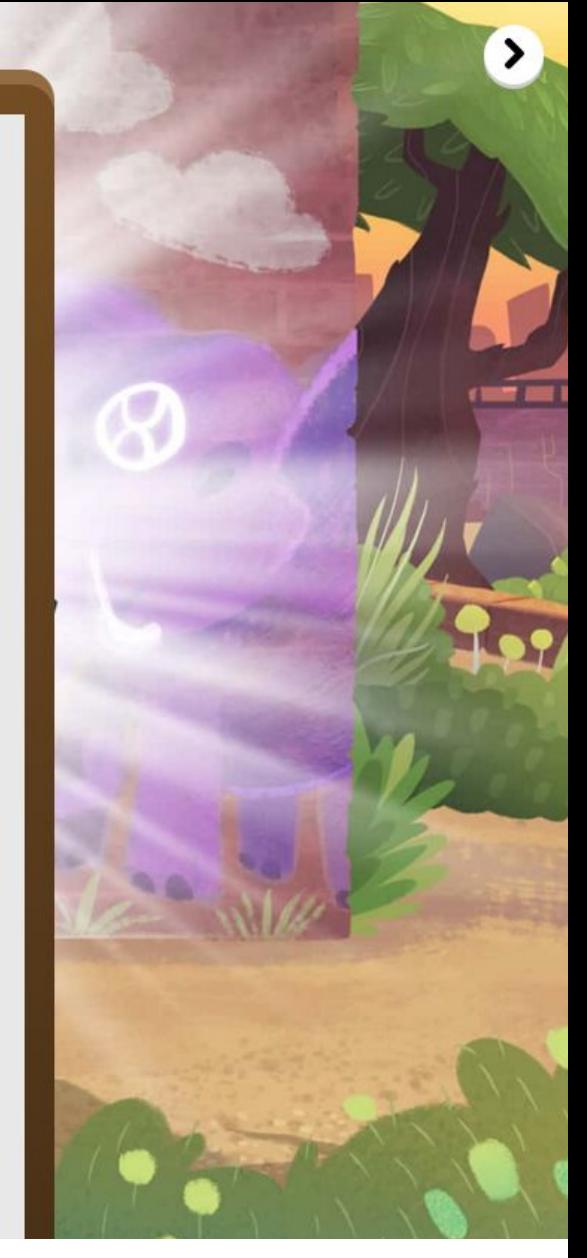

**4. Students complete the form, entering your unique class code**

# **DRAW YOURSELF AS A NIGHT ZOOKEEPER**

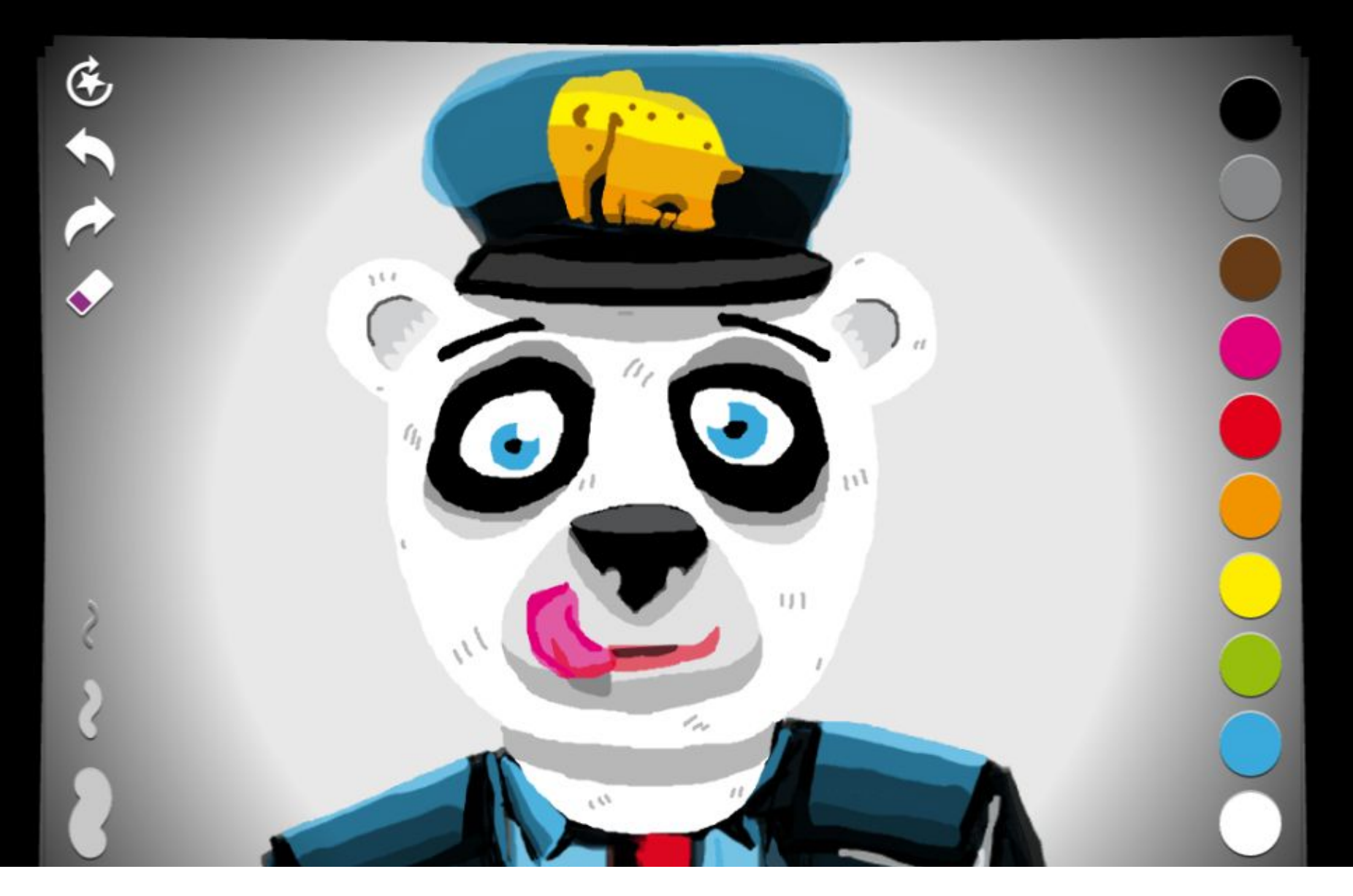

# **5. Students will now draw their own avatar**

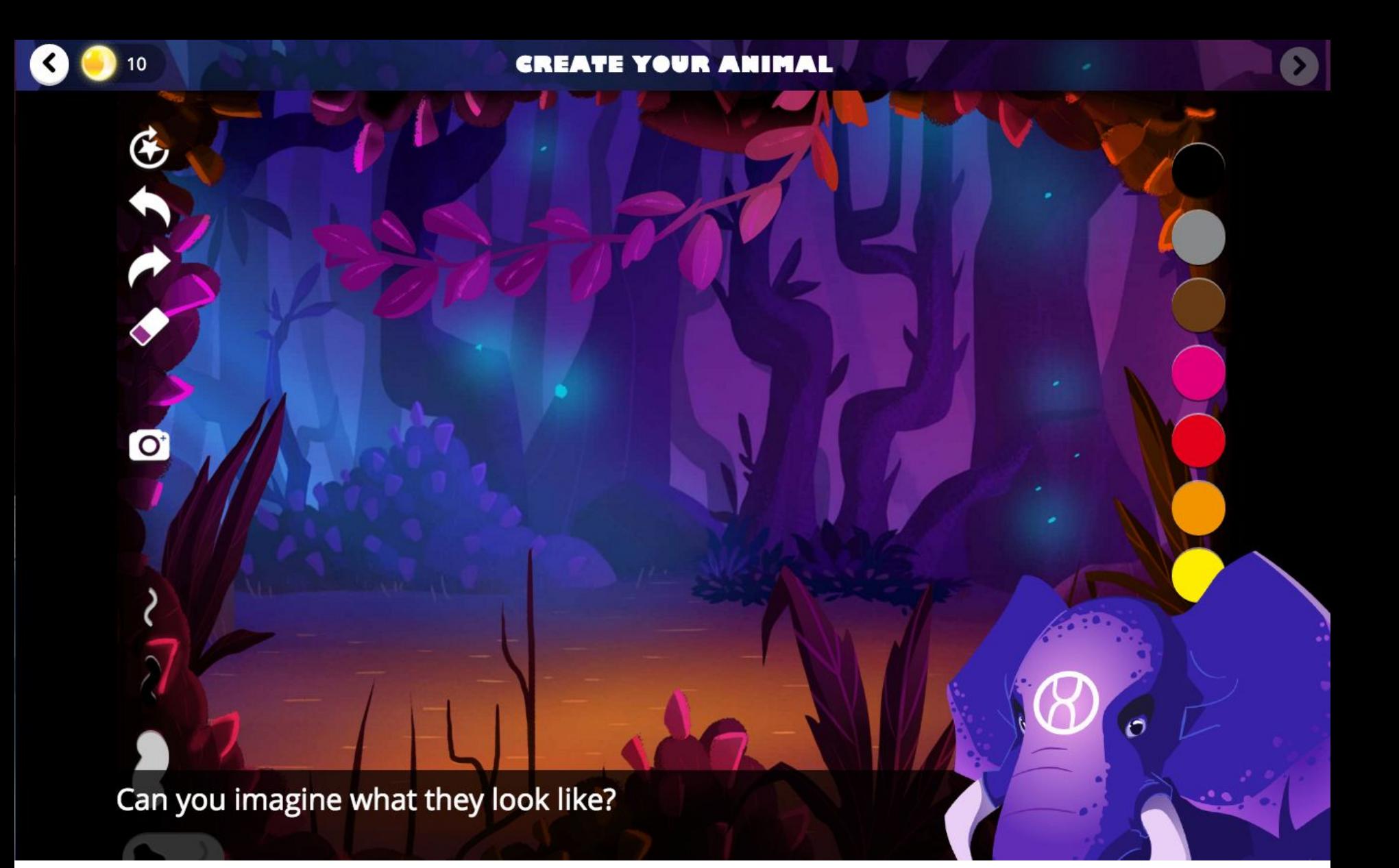

**6. Students can now draw their first magical animal and write a report about it**

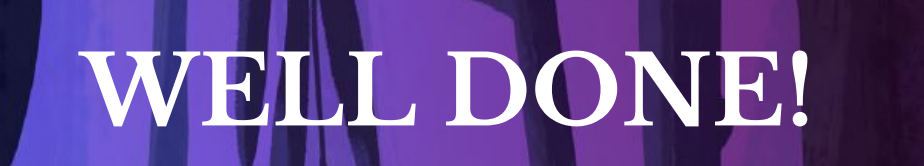

**You've completed the first lesson and now you're free to start writing and publishing work!**

C 2015 Wonky Star Ltd

**R** Home

# Class Code: 49048

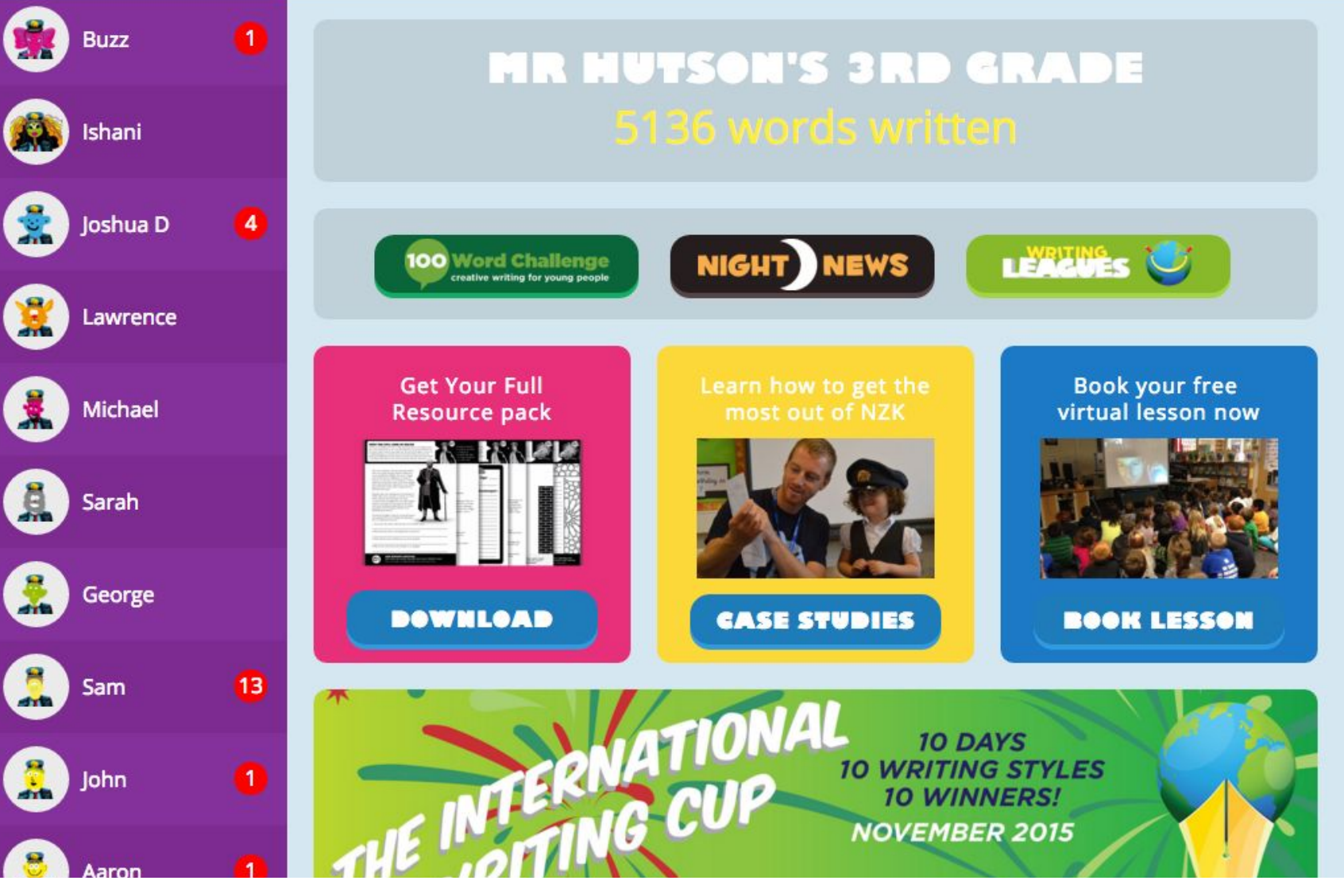

**You can now log in to your Teacher Account and you'll see all of your students displayed on the left**